# Wildix

## **CONTENUTO DELLA CONFEZIONE**

- 1 x Cuffia MonoLED-BT/ DuoLED-BT
- 1 x Base Station
- 1 x Cavo USB da Type-C a Type-C
- 1 x Adattatore USB da Type-A a Type-C
- 1 x Custodia portatile

*Nota:* 

- *• Per utilizzare MonoLED-BT/ DuoLED-BT è necessario installare WIService(Collaboration -> Impostazioni -> Estensioni).*
- *• La cuffia MonoLED-BT è disponibile solo come articolo HWaaS.*

## **INFORMAZIONI SULLA SICUREZZA**

<https://www.wildix.com/safety-information/>

## **COMPATIBILITÀ**

La cuffia supporta la connessione wireless doppia (multipoint), pertanto può essere collegato a due dispositivi contemporaneamente:

1. Tramite la base station. Tale connessione fornisce il pieno supporto degli utenti LED e degli stati di chiamata ed è compatibile con:

- Apple Mac, Windows PC
- WorkForce
- WelcomeConsole
- Vision/ SuperVision\*

*\*Limitazione attuale: per modificare il volume su MonoLED-BT/ DuoLED-BT, utilizzare i pulsanti del volume sul Vision/SuperVision.* 

2. Tramite modulo Bluetooth integrato nella cuffia stessa. Tale connessione non fornisce supporto per stati LED ed è compatibile con:

- App Android, iOS
- Vision/ SuperVision
- W-AIR LifeSaver
- W-AIR Med
- W-AIR Office

# **ACCENSIONE / SPEGNIMENTO**

Premere il pulsante **multi-funzione** per 3 secondi.

## **PANORAMICA DELLA CUFFIA E DELLA BASE STATION**

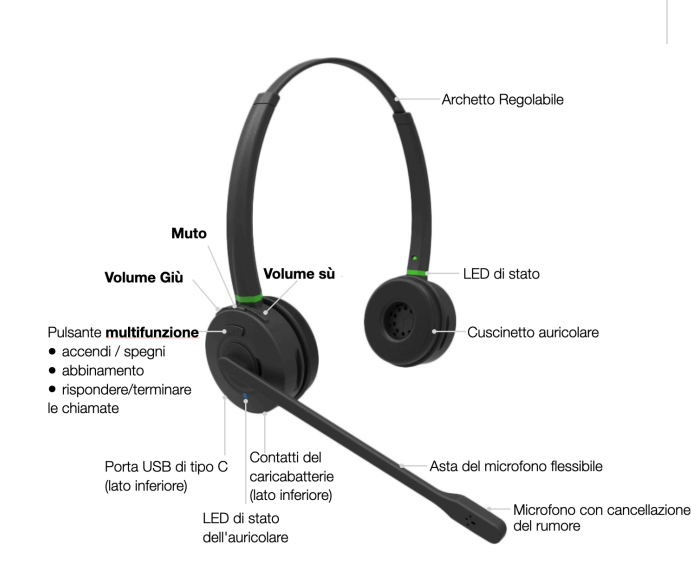

# **RICARICA**

- 1. Collegare il cavo USB alla base station
- 2. Collegare il cavo a una porta USB del dispositivo (utilizzare un adattatore di tipo A se necessario)
- 3. Posizionare MonoLED-BT/ DuoLED-BT nella stazione base
- 4. Durante il caricamento, il LED di stato della cuffia diventa rosso
- 5. Quando è carico, il LED di stato della cuffia diventa blu Tempo di ricarica della batteria
	- Meno di 60 minuti per caricare il 20%
	- Meno di 90 minuti per caricare il 50%
	- Ricarica completa in meno di 3,5 ore

## **CONNESSIONE TRAMITE LA BASE STATION**

- 1. Collegare il cavo USB alla Base Station
- 2. Collegare il cavo a una porta USB del dispositivo (utilizzare l'adattatore da Tipo A a Tipo C se necessario)
- 3. Accendere la cuffia
- 4. Il LED di stato della cuffia inizia a lampeggiare e il messaggio vocale annuncia "La cuffia è connesso"
- 5. Per Collaboration, impostare "Wildix MonoLED-BT"/ "Wildix DuoLED-BT" come dispositivo audio in Collaboration -> *Impostazioni -> Telefono web*

*Nota: la cuffia e la stazione base sono associati per impostazione predefinita. Se la annulli accidentalmente, procedi con i seguenti passaggi per riassociarli:*

- *• Tieni premuto il pulsante di abbinamento sulla stazione base per 3 secondi, l'indicatore LED di associazione inizia a lampeggiare velocemente con luci blu e rosse*
- *• Assicurarsi che la cuffia sia spento. Tenere premuto il pulsante Multifunzione per 3 secondi finché non si sente "Accensione". Continuare a premere per altri 3 secondi finché non si sente "Abbinamento"*
- *• Il LED di stato della cuffia inizia a lampeggiare e il messaggio vocale annuncia "La cuffia è connesso"*

# **CONNESSIONE TRAMITE BLUETOOTH INTEGRATO NELLA CUFFIA**

- 1. Scollegare la base station e spegnere la cuffia
- 2. Attivare il Bluetooth su un dispositivo a cui si desidera connettere la cuffia
- 3. Tenere premuto il pulsante Multi funzione per 3 secondi finché non si sente "Accensione". Continuare a premere per altri 3 secondi finché non si sente "Abbinamento"
- 4. Cercare MonoLED-BT/ DuoLED-BT nell'elenco dei dispositivi Bluetooth sul proprio dispositivo e selezionalo per l'associazione
- 5. Il LED di stato della cuffia inizia a lampeggiare e il messaggio vocale annuncia "La cuffia è connesso"

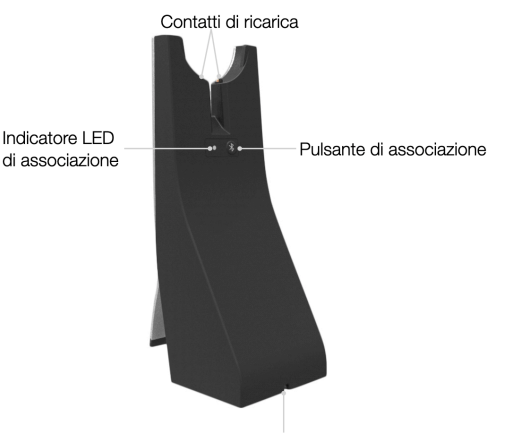

Porta di tipo C per alimentazione e collegamento (lato inferiore)

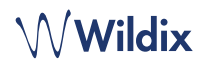

#### **INDICATORI LED**

## **LED di stato**

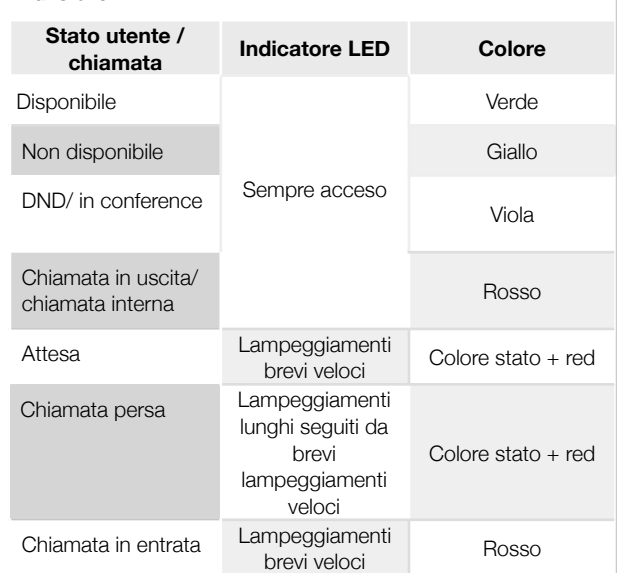

## **LED di stato della cuffia**

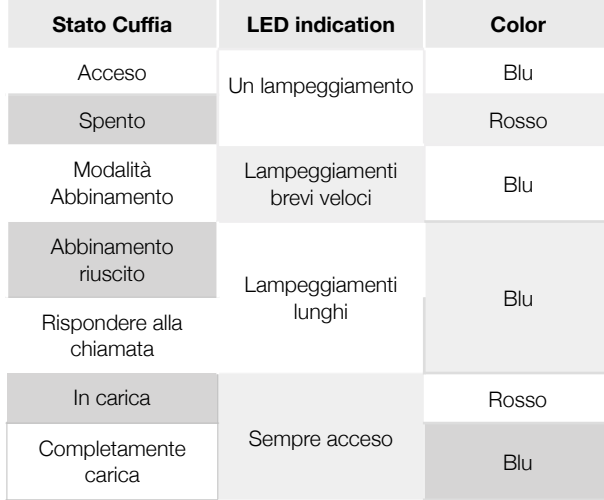

## **LED di abbinamento alla Base Station**

- Connessione riuscita: lunghi lampeggiamenti blu
- Abbinamento: lampeggiamenti veloci blu e rossi

# **CONTROLLARE IL LIVELLO DELLA BATTERIA**

Su Windows, accedere alla Barra degli strumenti Accesso rapido -> tasto destro sull'icona **Wildix Integration Service** per controllare il livello della batteria (Basso, Medio, Alto):

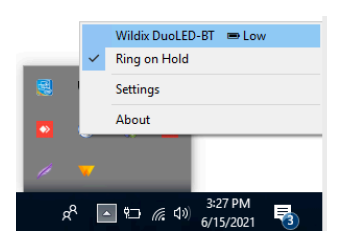

Su macOS, accedere alla Barra del menu -> cliccare sull'icona **WIService** per controllare il livello della batteria (Basso, Medio, Alto):

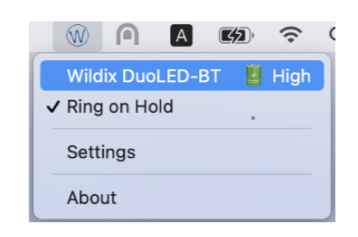

#### **RISPONDERE A UNA CHIAMATA**

Premere il pulsante **multifunzione** per rispondere a una chiamata.

#### **REGOLARE IL VOLUME DURANTE UNA CHIAMATA / VOLUME SUONERIA**

Premere **Volume su** per aumentare il volume. Premere **Volume giù** per diminuire il volume.

#### **DISATTIVARE IL MICROFONO**

Premere il pulsante **Silenzia** durante una chiamata per mettere in attesa/riprendere una chiamata.

#### **METTERE IN PAUSA/RIPRENDERE UNA CHIAMATA**

Premere il pulsante **multifunzione** per 2 secondi durante una chiamata per mettere in attesa/riprendere una chiamata.

#### **TERMINARE UNA CHIAMATA**

Premere il pulsante **multifunzione** per terminare una chiamata.

#### Guide completa online:

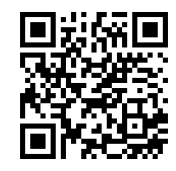

[www.wildix.com](http://www.wildix.com)